## **Flashing MinnowBoard Max with Dediprog SF-100 in Linux**

This tutorial explains how to flash your MinnowBoard Max with a Dediprog SF-100 SPI programmer using a host computer running an Ubuntu Linux operating system. The MinnowBoard Max can be flashed with other programmer tools in other Linux environments, but this tutorial focuses on the SF-100 and Ubuntu. In this tutorial, Flashrom is the application used to program the MinnowBoard Max in Linux.

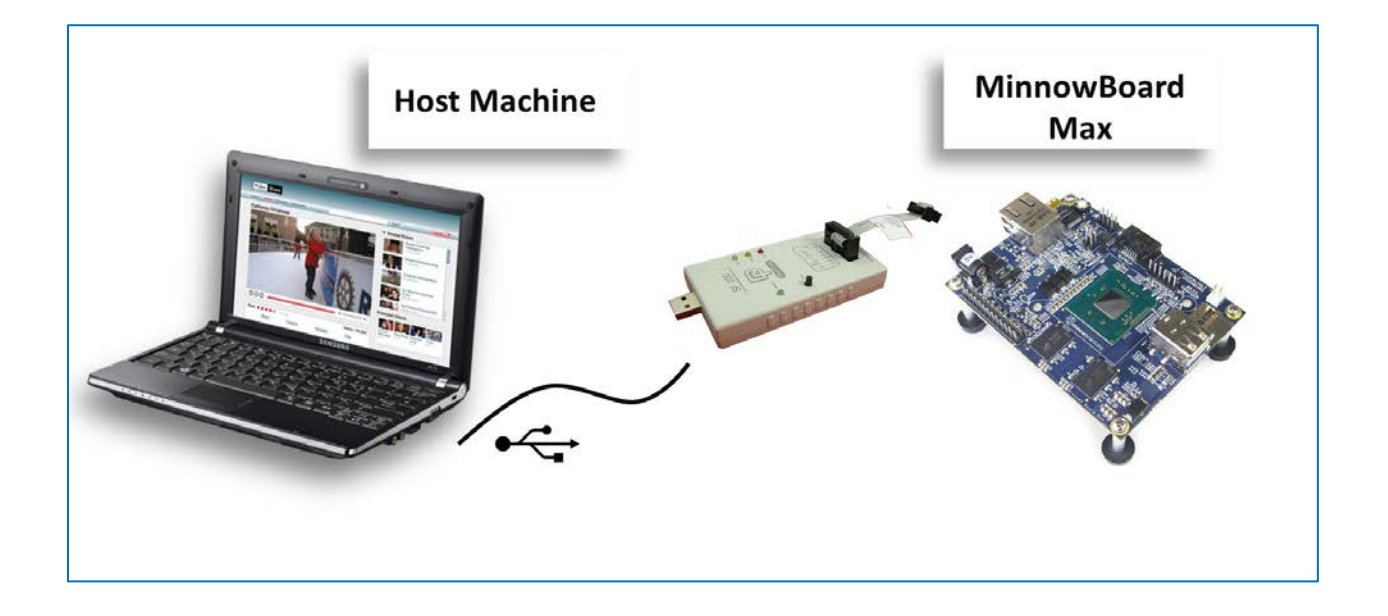

1. Disconnect the power supply from the MinnowBoard Max.

The DediProg (SF-100) is unable to flash while the MinnowBoard Max power supply is connected.

*CAUTION: CAUTION:* There is the possibility of damaging the SF-100 if it and the MinnowBoard Max power supply are connected simultaneously.

2. **Locate the grouping of headers just beside the SATA connector and the Power Switch**, on the top of the MinnowBoard Max (the side with the processor). The 2x4 grouping of pins labeled (J1) is where the SF-100 will connect.

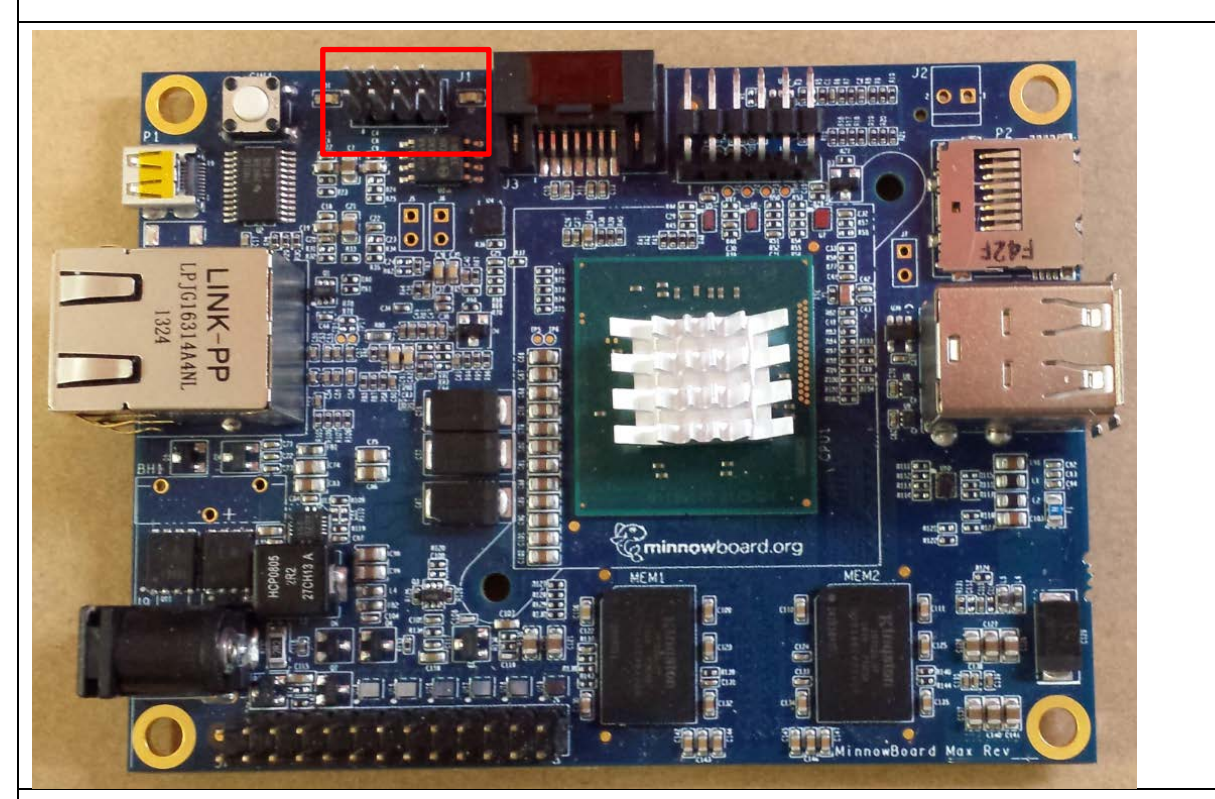

3. **Connect the DediProg cable to the 2x4 PROG header** so that the red wire of the cable is on the pin 1 side of the header that is furthest from the power switch. Pin 1 is next to the SATA connector

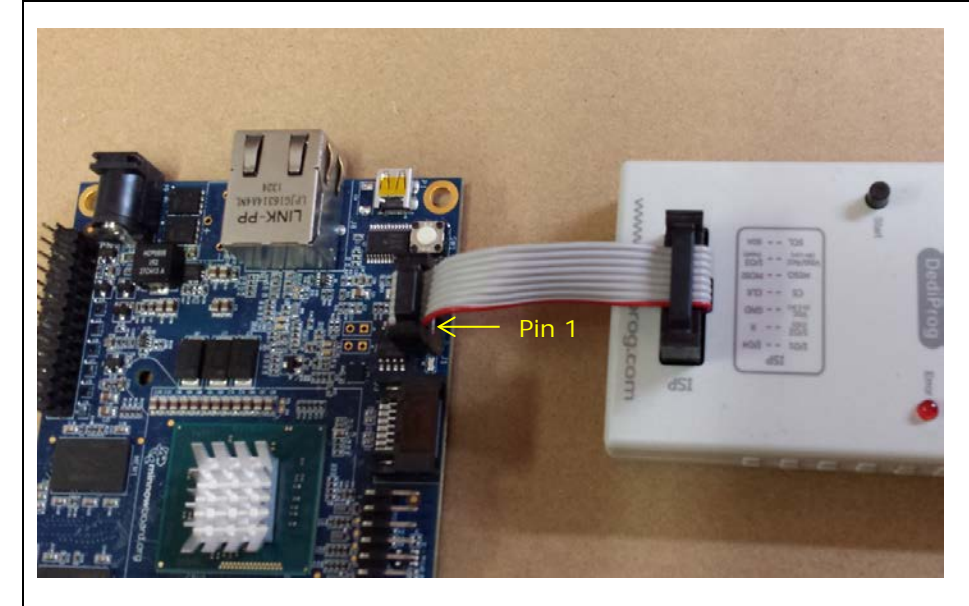

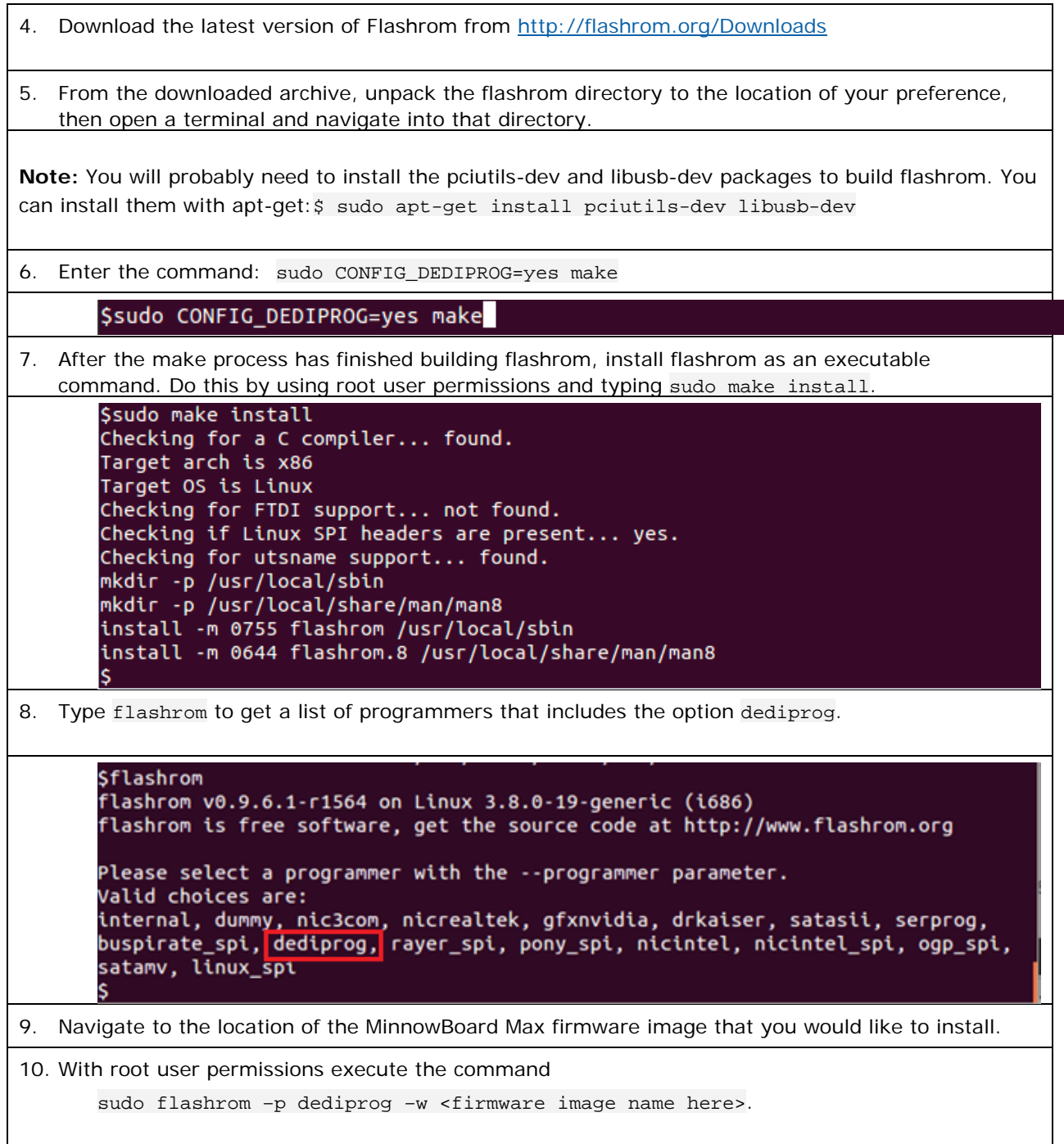

```
$sudo flashrom -p dediprog -w MNW2_IFWI_X64_.Bin
flashrom v0.9.6.1-r1564 on Linux 3.8.0-19-generic (i686)
flashrom is free software, get the source code at http://www.flashrom.org
Calibrating delay loop... OK.
Found L. J flash chip """"""" ( kB, SPI) on dediprog.
Reading old flash chip contents... done.
Erasing and writing flash chip... Erase/write done.
Verifying flash... VERIFIED.
```
11. Wait until the flashing process has completed and the flash part is VERIFIED.

## 12. **Disconnect the programme**r.

## 13. **Reconnect the power supply to boot the MinnowBoard Max**.

Two Blue LED lights will turn on indicating that the MinnowBoard Max is powered on and in its boot-up sequence.